# **DARK MATTER** @ LHC 2018 **3-6 APRIL**

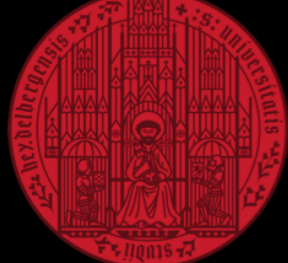

**UNIVERSITÄT HEIDELBERG ZUKUNFT SEIT 1386** 

Local organising committee:<br>Martin Bauer · Oleg Brandt (chair) Monica Dunford · Petra Pfeifer **Tilman Plehn · Hans-Chris** 

OLEG BRANDT

**International organising committee:**<br>
David Berge - Roni Harnik - JoAnne Hewett<br>
Valentin Khoze - Rocky Kolb - Tongyan Lin<br>
Juan Alcaraz Maestre - Geraldine Servant<br>
Tim Tait - Dan Tovey - Steve Worm<br>
10 10 115 116 116 11

#### HEIDELBERG IN SPRING

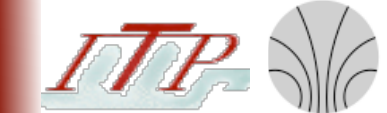

KIRCHHOFF-**INSTITUT** FÜR PHYSIK

● **That's what we promised**

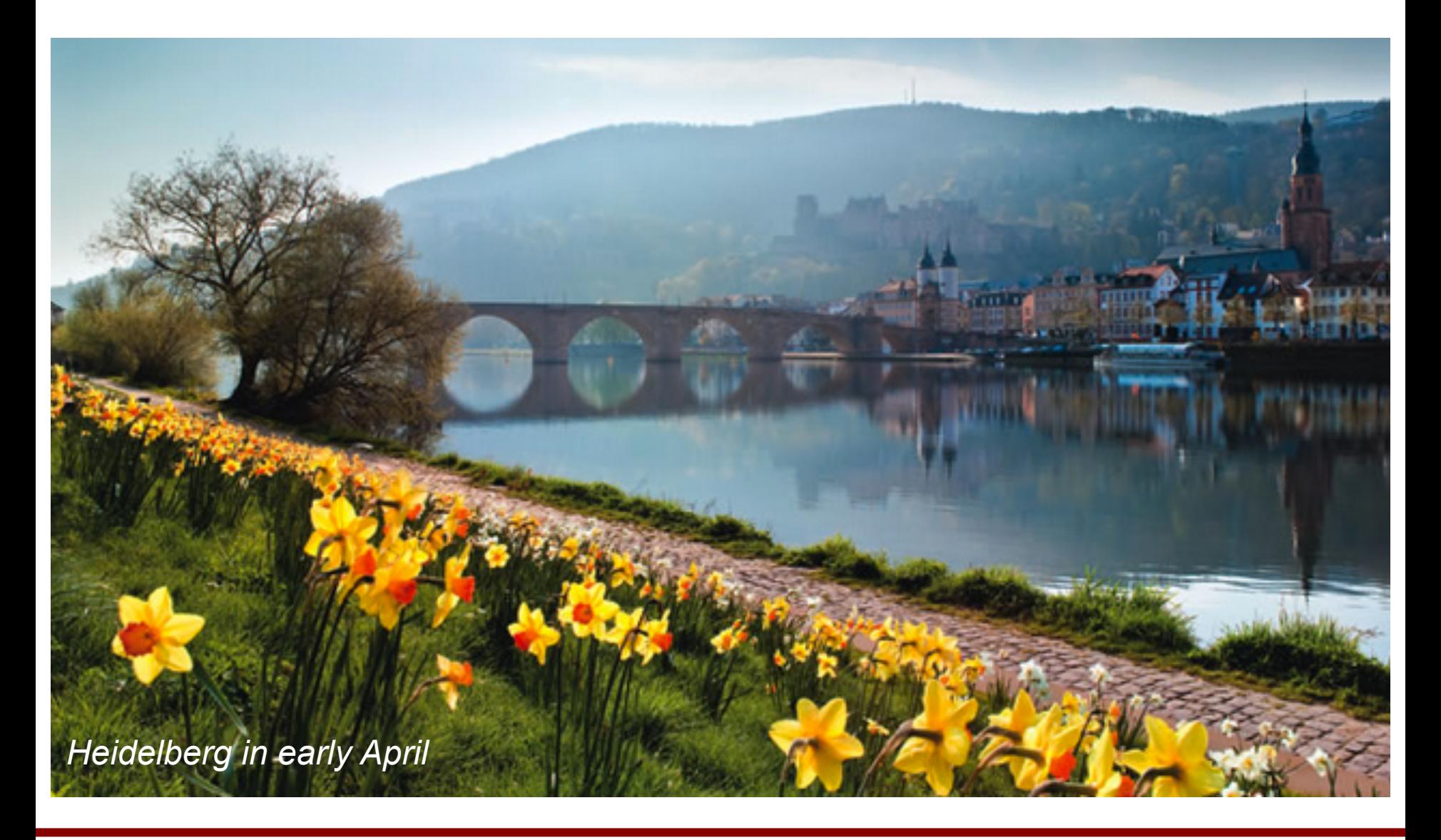

#### HEIDELBERG IN SPRING

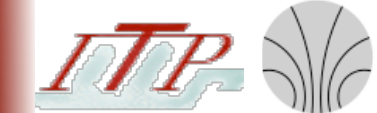

KIRCHHOFF-**INSTITUT** FÜR PHYSIK

- **That's what we promised** 
	- Looking good so far:

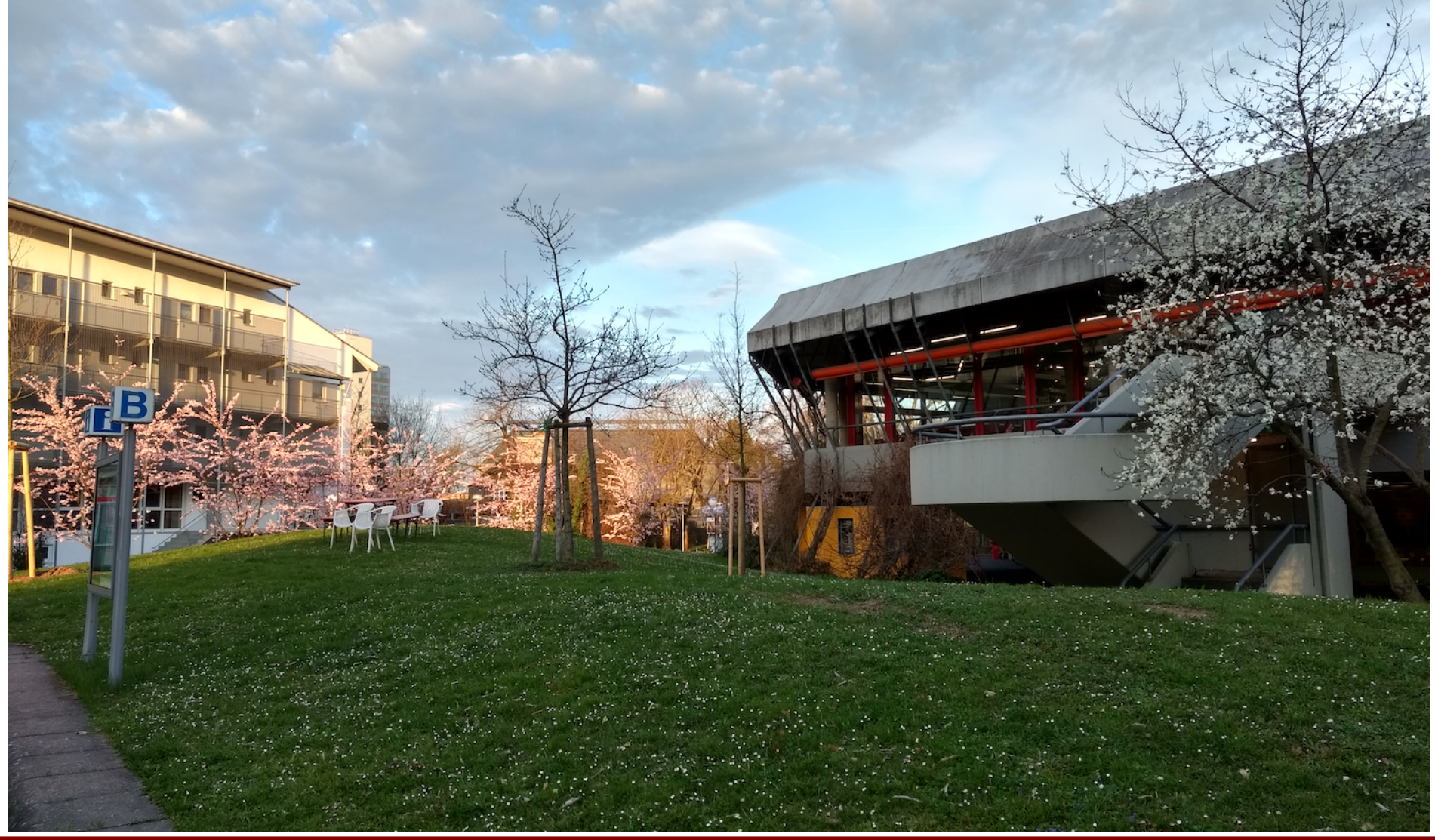

#### YOUR SOURCE OF INFORMATION

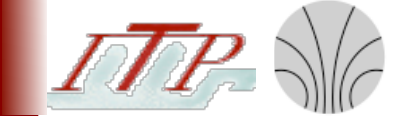

#### KIRCHHOFF-**INSTITUT** FÜR PHYSIK

**4**

#### ● **Main [workshop website \(weblink\)](https://www.kip.uni-heidelberg.de/dmlhc/home)**

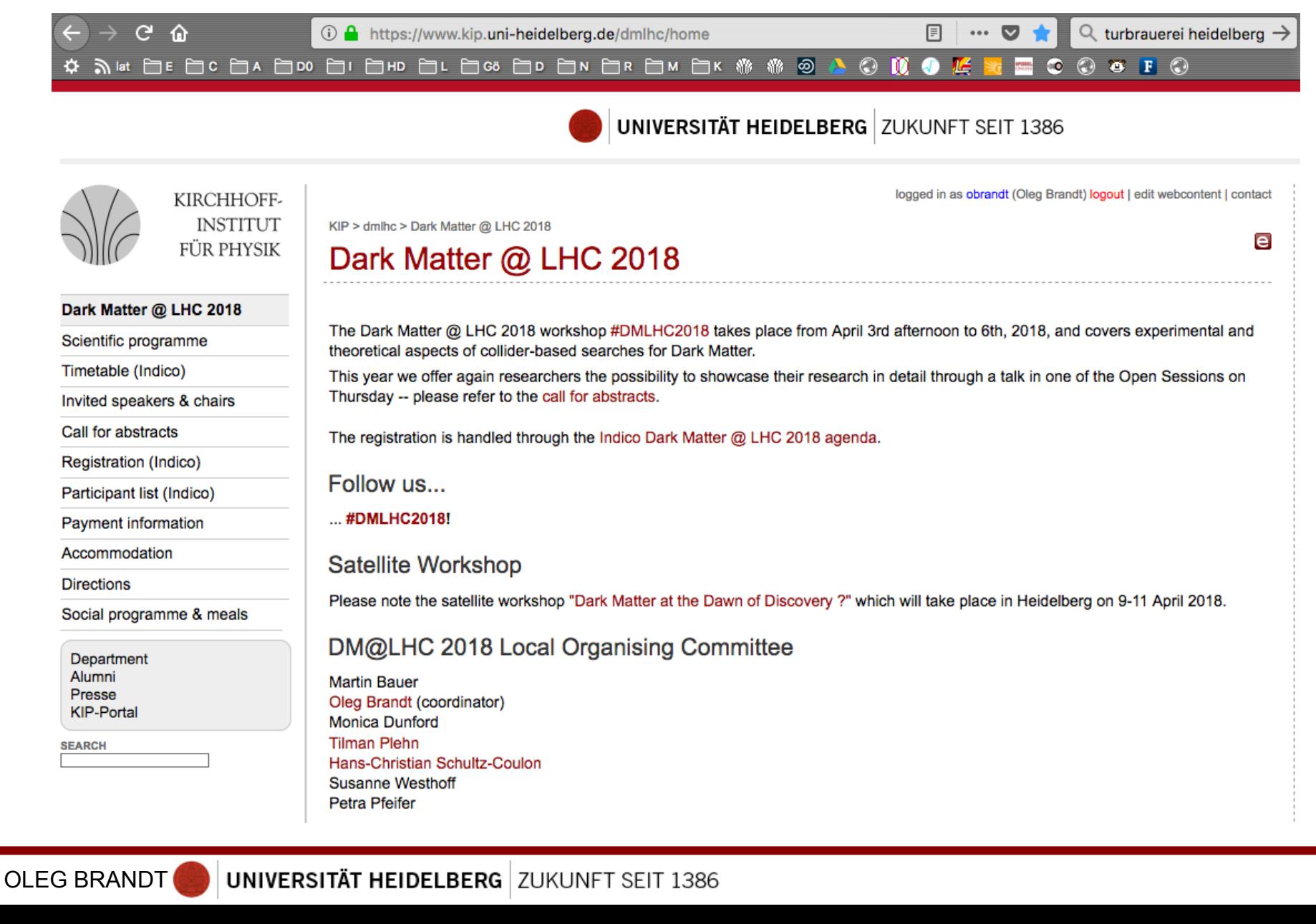

## SUPPORT + REGISTRATION

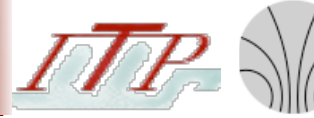

KIRCHHOFF-**INSTITUT** FÜR PHYSIK

- **Support**:
	- **Petra Pfeifer**

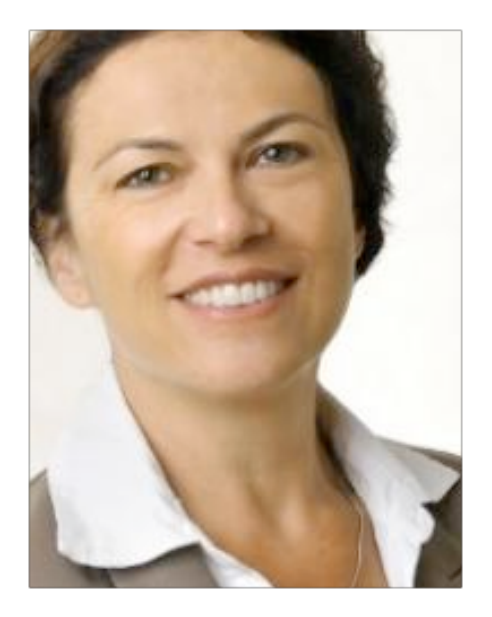

# ● **Registration**:

- Tuesday:
	- before the first session
	- during coffee break
- Wednesday:
	- during **morning** coffee break

#### **If you have a question: ask a local!**  (those with a red emblem on their name tags)

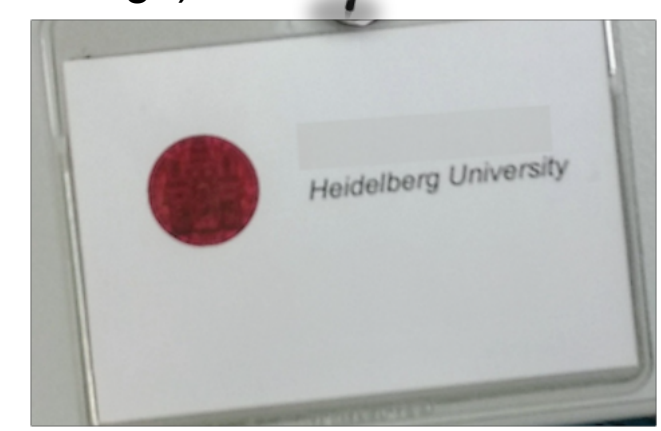

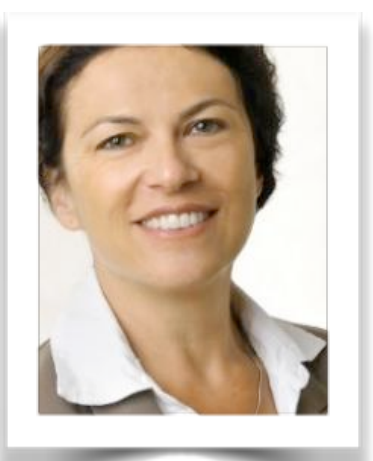

+

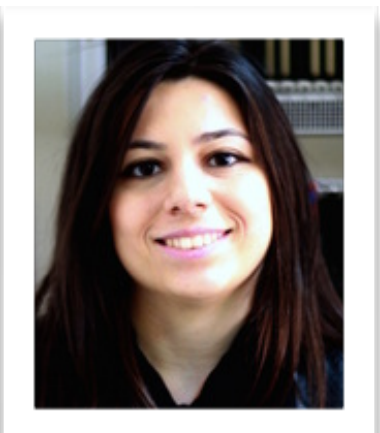

*Merve Sahinsoy*

## INTERNET + STORAGE

KIRCHHOFF-**FÜR PHYSIK** 

- **Internet:** 
	- $\cdot$  Eduroam available throughout campus (preferred)
	- Alternative:
		- join SSID UNI-WEBACCESS
			- user ID: kip01
			- password: DarkMatter2018
	- Storage room:
		- $\cdot$  Second floor, 2.404 (sign-posted)
			- $\cdot$  Elevator to the right in foyer
		- Please use it to store your luggage
		- Today:
			- Staffed until 14h30
				- $\cdot$  locked afterwards
			- $\cdot$  Close-out after reception finished
				- $\cdot$  (talk to Petra/Oleg if you need access meanwhile)
		- $\cdot$  Friday:
			- Staffed 8h30-9h30 + 11h00-13h00
				- locked in-between

*Detailed instructions at the end of the slides*

#### ROOMS

KIRCHHOFF-**INSTITUT** FÜR PHYSIK

- **Discussion/Meeting room:** 
	- Glass box 3.105
		- reserved for DM@LHC
		- Ask Petra/Monica/Oleg to open

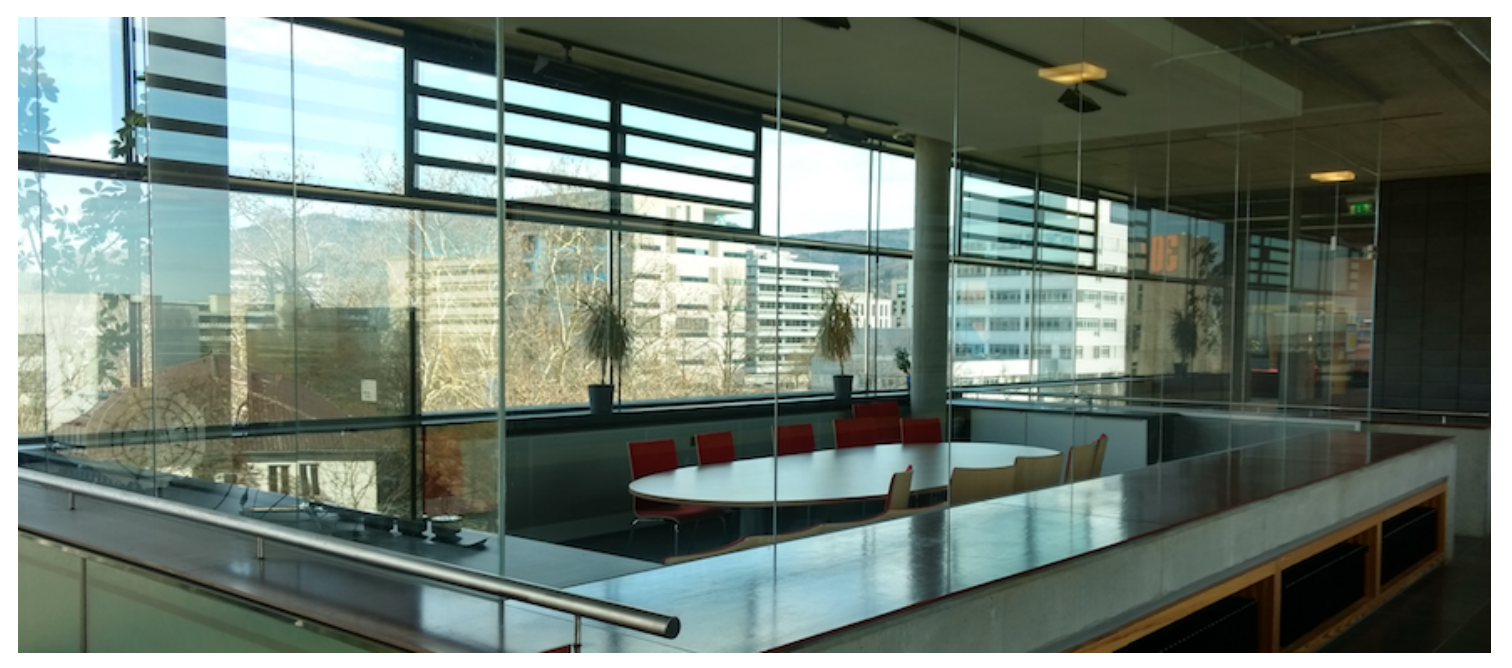

#### ● **Video conference room(s):**

- Seminar rooms on 2nd floor: 2.401, 2.402, 2403 (next to cloackroom)
	- not reserved, but should be available
	- not locked

#### **CONTESTS**

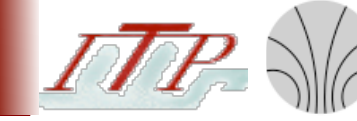

KIRCHHOFF-

- **Two contests on science communication:** 
	- **Best contribution contest:**
		- $\cdot$  For the best scientific contribution to DM@LHC
			- including the Open Session
		- prize in the close-out session on Friday!
	- **Twitter contest:**
		- $\cdot$  For the best (informative/funny/exciting etc) tweet
			- featuring DM@LHC at [#DMLHC2018](https://twitter.com/hashtag/DMLHC2018)
		- prize in the close-out session on Friday!

#### MORE INFORMATION

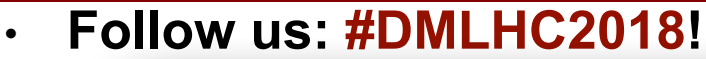

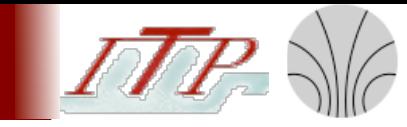

KIRCHHOFF-**INSTITUT** FÜR PHYSIK

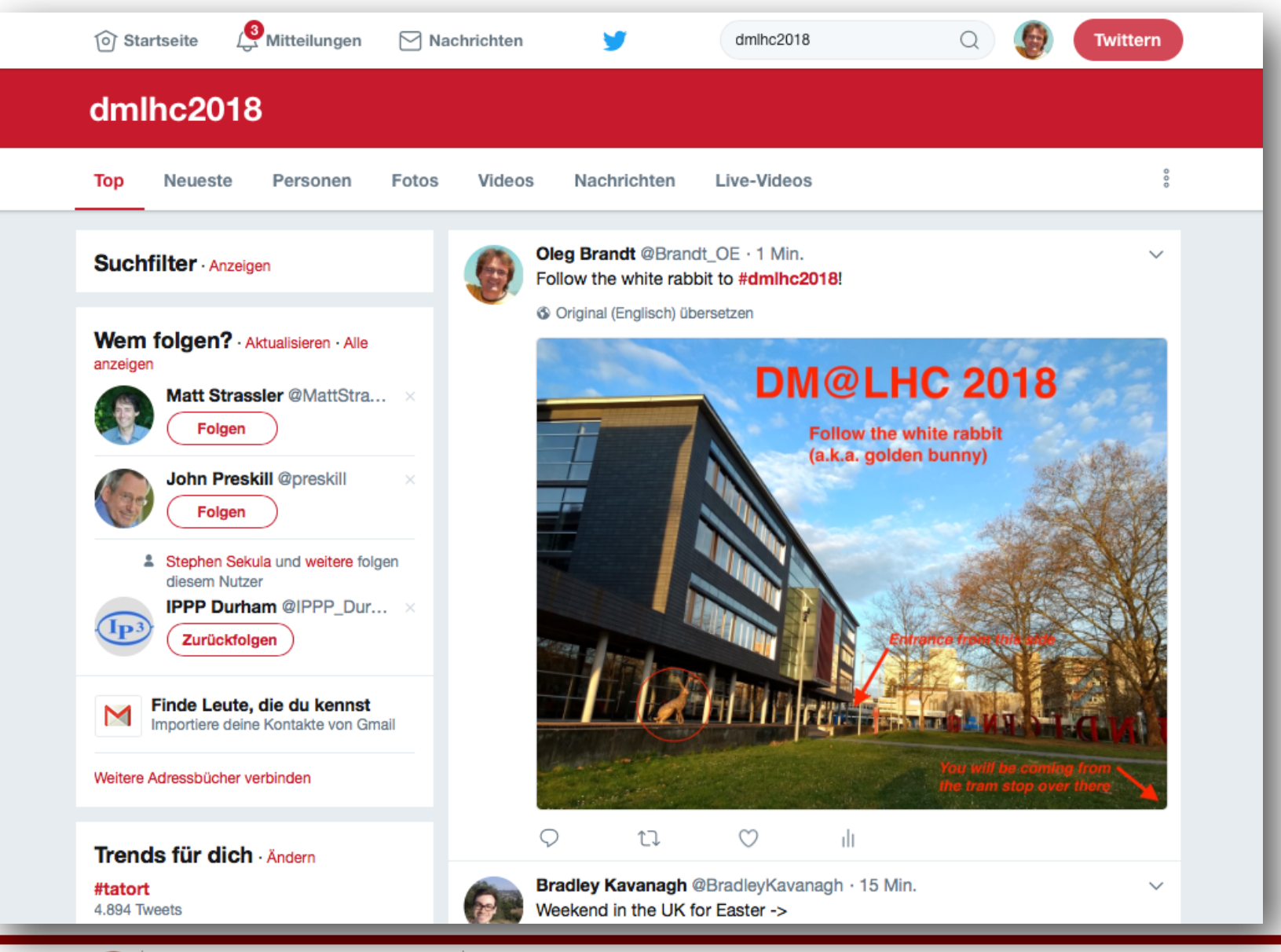

#### MORE INFORMATION

KIRCHHOFF-**INSTITUT** FÜR PHYSIK

- **Social activities, meals, etc:** 
	- <https://www.kip.uni-heidelberg.de/dmlhc/meals>
	- **Welcome reception:** 
		- today 18h45-20h45
		- in the foyer just in front of the lecture hall
		- Drinks served here
		- **Food around the corner**
	- **Workshop dinner:** 
		- Thursday 19h30+
		- in [Kulturbrauerei](https://de-de.facebook.com/heidelbergerkulturbrauerei/)
			- Microbrewery, nice food  $+$  drinks
		- Water on the tables  $+$  1 drink included

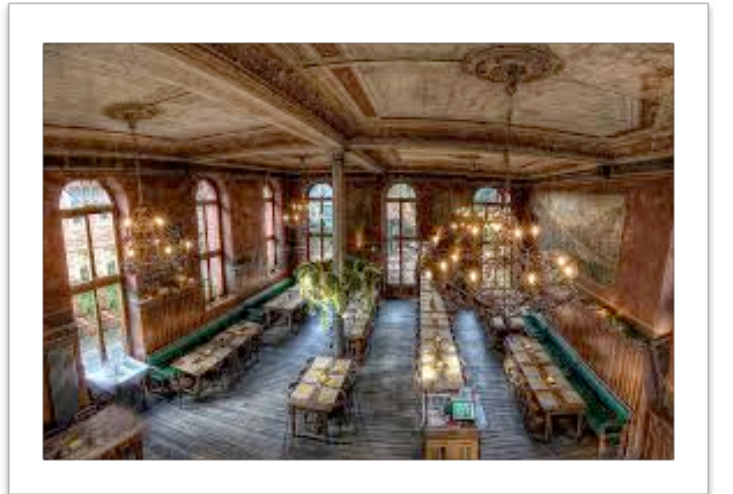

#### WORKSHOP DINNER

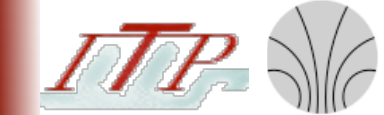

KIRCHHOFF-**INSTITUT** FÜR PHYSIK

#### Kulturbrauerei:

Map weblink <https://goo.gl/maps/zVMnZNGNebu>

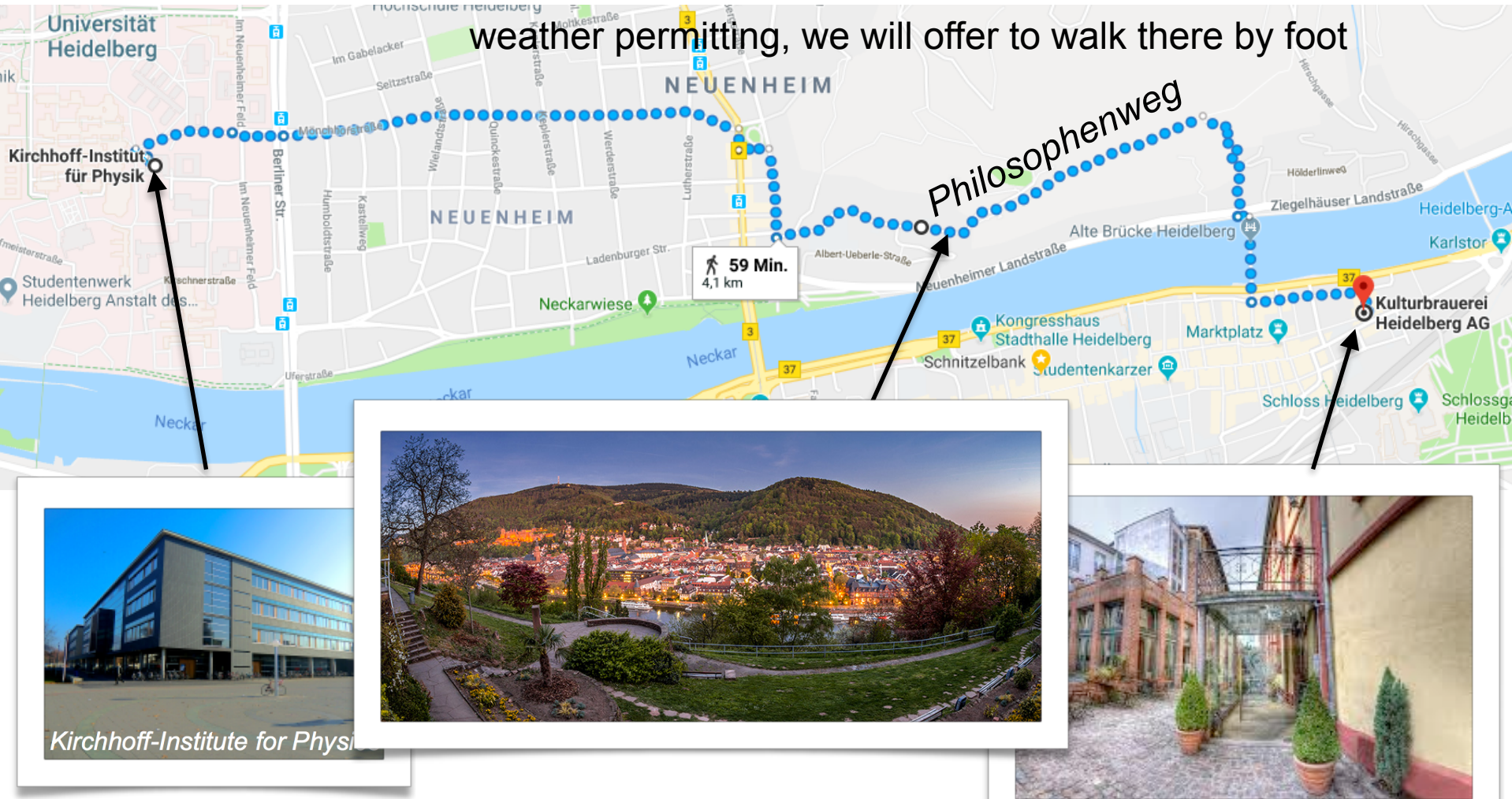

**Public transport:** take bus 31 + short walk (30')

#### **LUNCHES**

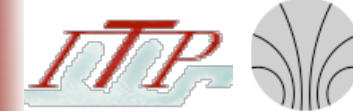

KIRCHHOFF-**INSTITUT** FÜR PHYSIK

#### **Several options from sandwich lunch to restaurant:**

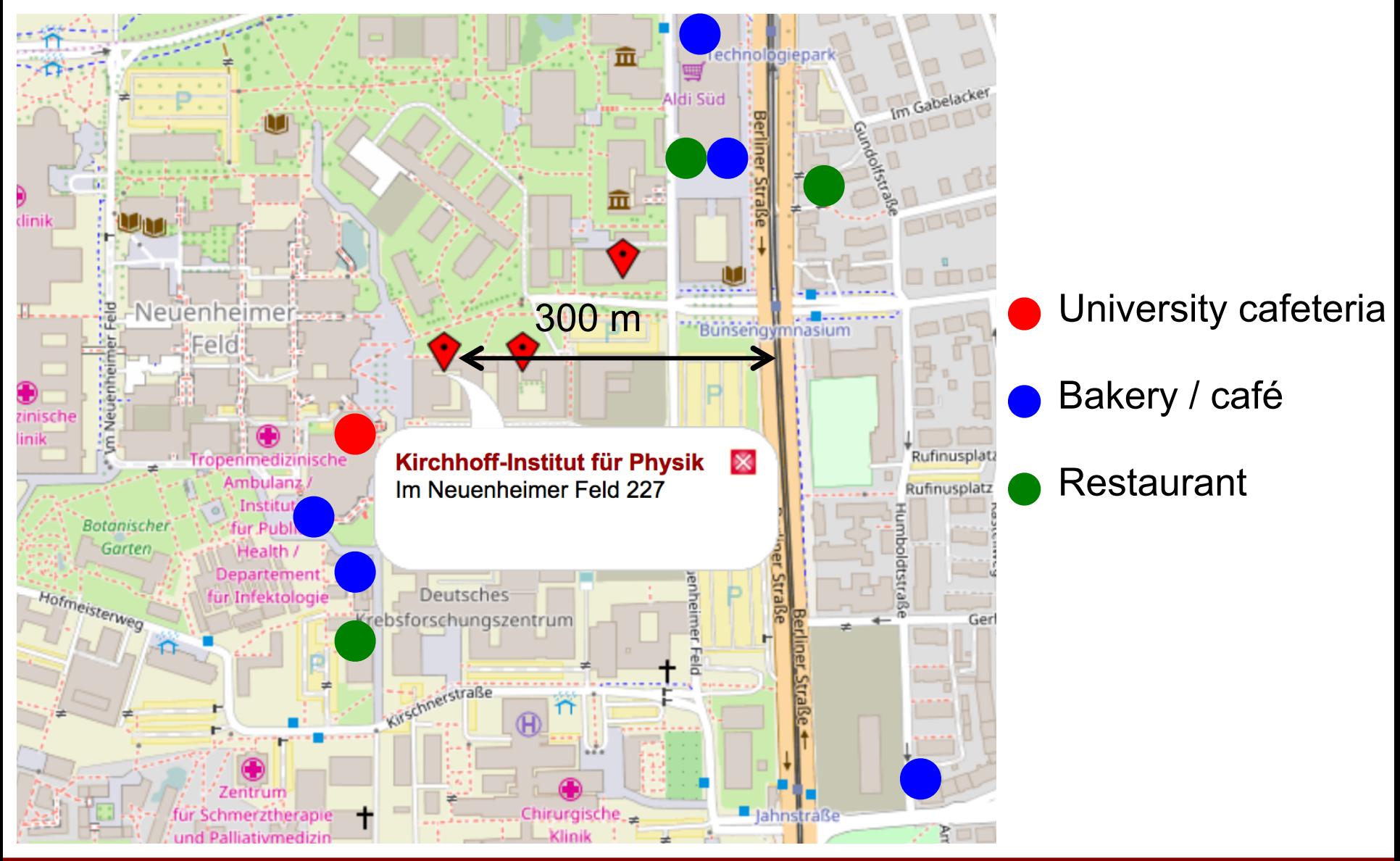

#### WELCOME!

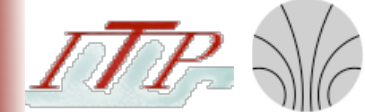

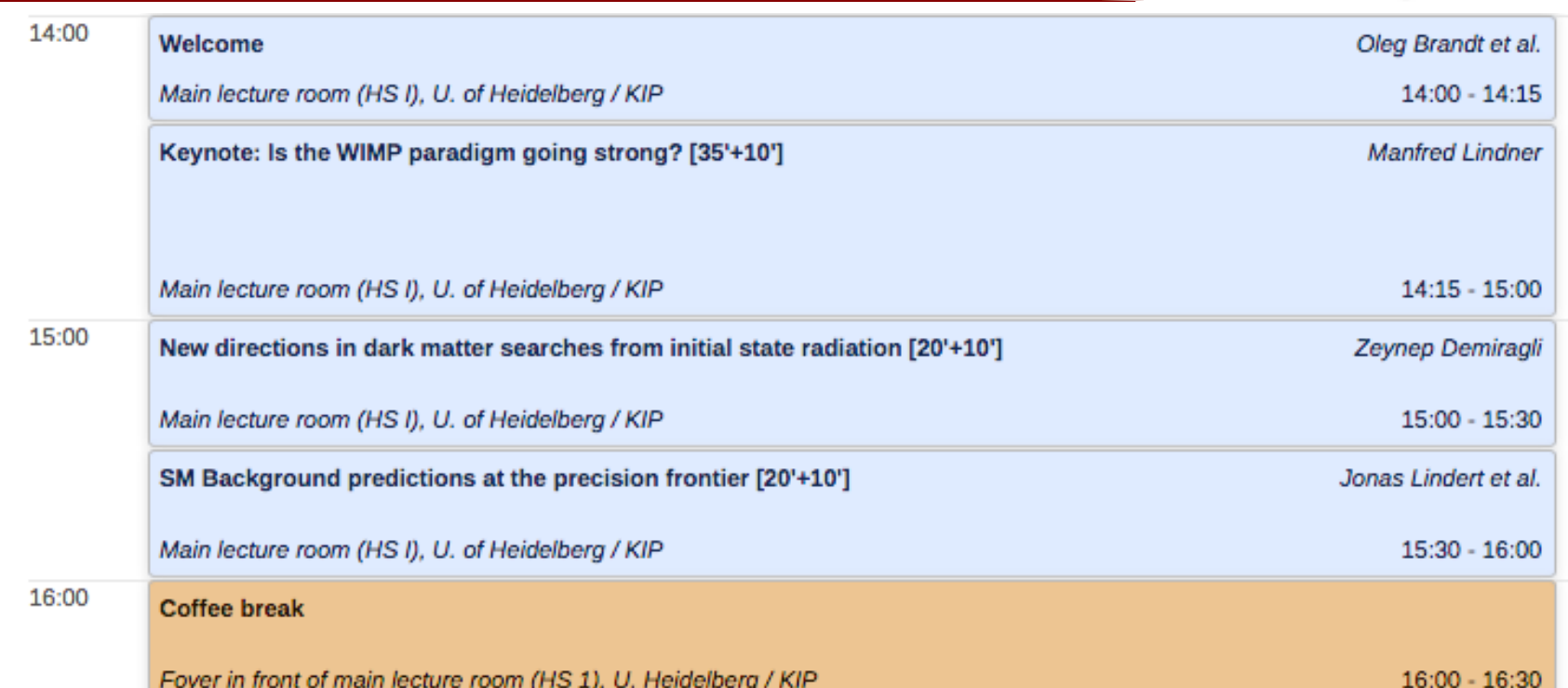

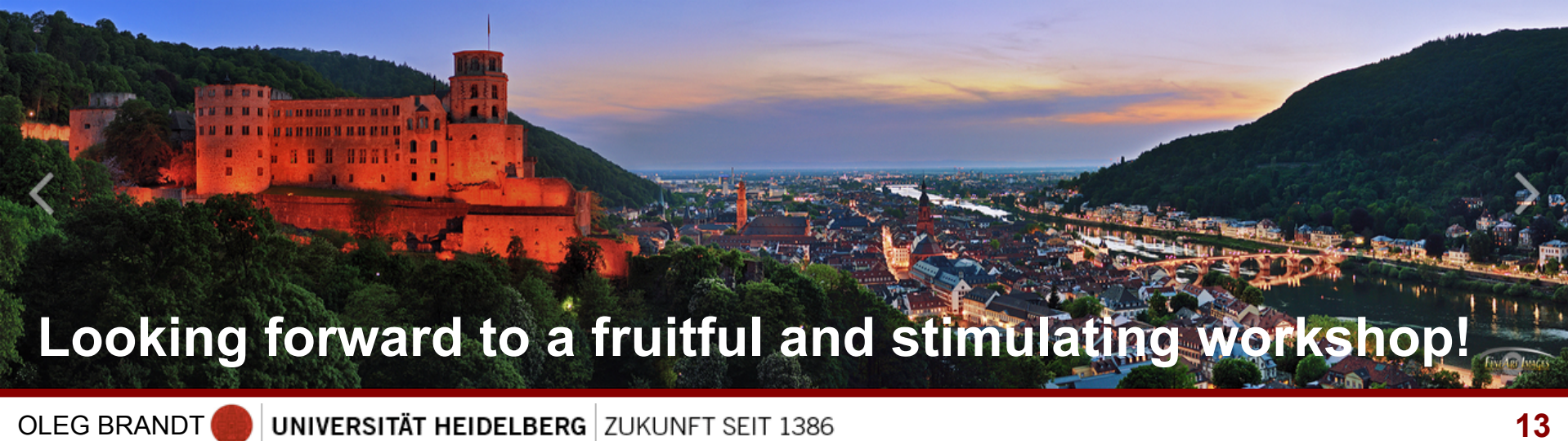

#### RUPRECHT-KARLS-UNIVERSITÄT HEIDELBERG

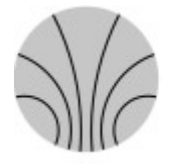

KIRCHHOFF-**INSTITUT FÜR PHYSIK** 

UNIVERSITÄTS-**RECHENZENTRUM** 

# **Wireless Web Access**

#### **How to connect:**

- Choose the SSID '**UNI-WEBACCESS**'.
- Leave all other parameters as default including the security mechanism as open/noencryption.
- You will be assigned a TCP/IP address from our DHCP server, provided your network settings are set to 'Obtain an IP address automatically' (which is the default).
- Finally connect to the internet through a Web Browser (e.g. InternetExplorer, Firefox, Opera, Safari or other) and just call one site as you like.
- You will be redirected to our login site (pop-up and javascript has to be enabled for this site).
- If you receive an SSL Certificate error message, you should update your browser or install the root certificate "**Deutsche Telekom Root CA 2**" (you will find the download link on our login site).
- After logging in with the user-id and password provided below, you can use all those ports and protocols which we usually offer for a "conference network" ( see http://www.urz.uni-heidelberg.de/netz/laptop/tagungen\_anl.html )

# **Web-Authentisierung / web-authentication**

Uni-ID/URZ-Nutzerkennung / user-id: **kip01**

Kennwort / password: **DarkMatter2018**

#### **Important Note:**

**No security measures (i.e. encryption, firewalling, etc.) have been enabled. We highly recommend that you take all appropriate steps: e.g. do not share personal or system files and use a personal firewall.**

**Please keep in mind that there is a possibility of unencrypted communication being intercepted by others on the Hot Spot unless protocols such as SSL (HTTPS) or a VPN are used to protect information and passwords.**